8.5 cm

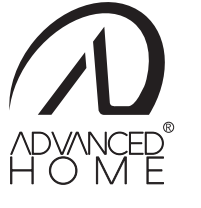

<u> The Common State Common State Common</u>

 $\overline{\phantom{a}}$ 

#### Características

#### Advertencias antes de instalar

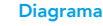

## Contenido

Registro y acceso

Crear cuenta nueva ( and the company of the company of

#### Antes de comenzar

Asegúrese de que su Smartphone tenga iOS 11.0 o superior o Android™ 6.0 o superior. Verifique su red y asegúrese de estar conectado a un canal Wi Fi de 2.4 GHz.

Descargue la app Advanced Home desde App Store o en Google Play o escanee el siguiente código QR con su Smartphone.

IMPORTANTE: Este dispositivo también es compatible con la siguiente app

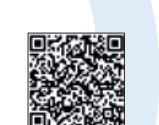

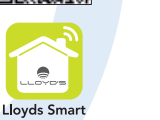

Inicie la app Advanced Home, a continuación haga clic en "De acuerdo". Para registrarse, haga clic en "Crear cuenta nueva" (1), elija su país e ingrese una dirección de correo electrónico, luego haga clic en "Enviar código" (2).

directamente si ya tiene una cuenta.

#### Añadir dispositivo

Abra la app Advanced Home, seleccione "+" (esquina superior derecha) (1), elija el tipo de dispositivo que desea añadir, en este caso, vaya a "Iluminación" (2), luego haga clic en "Reflector (Wi-Fi)" (3).

"La operación de este equipo está sujeta a las siguientes dos condiciones:" 1. Es posible que este equipo o dispositivo no cause interferencia perjudicial. 2. Este equipo o dispositivo debe aceptar cualquier interferencia, incluyendo la que pueda caus su operación no deseada.

Introduzca la información de su red Wi Fi y la contraseña de la misma, luego haga clic en "Siguiente" (6).

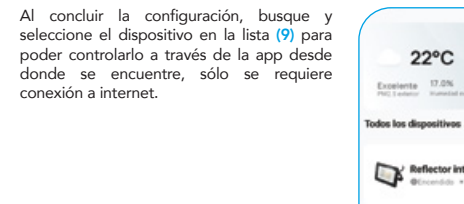

## Google Home y Amazon Alexa

## Mantenimiento

"Alexa, enciende reflector" "Alexa, apaga reflector" .1 "Alexa, pon reflector en color rojo" (

#### $-$  NOTA:  $-$

5

Chef Chan are in lar proposite significancels:

#### NOTA:

Si lo desea, puede renombrar los dispositivos desde Advanced Home para controlarlos con comandos de voz. Cada vez que renombre los dispositivos, solicite a su asistente lo siguiente: "Ok Google, sincroniza dispositivos" actualice desde la App Google Home.

2. Haga clic en la opción "Skills y juegos", luego, en la barra de búsqueda escriba Advanced Home. Cuando obtenga el ícono, haga clic en el mismo. Posteriormente, presione el botón "Activar para usar".

Si lo desea, puede renombrar los dispositivos desde Advanced Home para controlarlos con comandos de voz. Cada vez que renombre los dispositivos, solicite a su asistente lo siguiente: "Alexa, sincroniza dispositivos" o actualice desde la app Amazon Alexa.

FAVOR DE LEER LA PRESENTE GUÍA DE INSTALACIÓN ANTES DE OPERAR SU PRODUCTO

#### Pruebe diciendo "Hey Google" seguido de uno de los siguientes comandos:

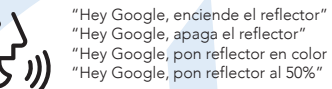

"Hey Google, pon reflector en color rojo" "Hey Google, pon reflector al 50%"

#### Estos son algunos ejemplos de comandos de voz que puede utilizar:

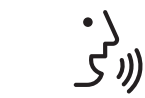

7. para mayor información consulte los manuales de usuario de sus asistentes. Las apps Google Home y Amazon Alexa están constantemente actualizándose,

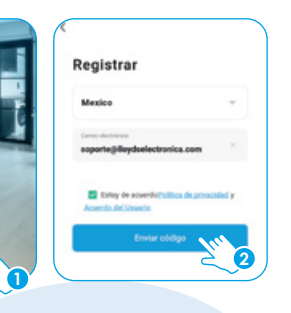

Ingrese el código enviado a su correo (consulte la bandeja de entrada o spam) (3), establezca una contraseña y haga clic en "Finalizado" (4). O inicie sesión

- Descargue e ingrese a la app "Google Home" previamente configurada con 1. su cuenta de correo electrónico Gmail y su asistente virtual.
- Haga clic en el ícono "+", clic en "Configurar dispositivo". Luego, en la 2. sección "Funciona con Google", haga clic en la barra de búsqueda y escriba Advanced Home. Cuando obtenga el ícono, haga clic en el mismo. Ingrese su cuenta de Advanced Home y haga clic en "Vincular ahora". Posteriormente, presione el botón "Autorizar" y espere unos segundos.
- Una vez que haya vinculado Advanced Home, se desplegarán los dispositivos 3. añadidos en su cuenta, haga clic en "X" (esquina superior izquierda) y regrese a la pantalla principal. Ahora ya puede solicitar a su asistente controlarlos mediante comandos de voz.

Descargue e ingrese a la app "Amazon Alexa" previamente configurada con 1. su cuenta de correo electrónico y su asistente virtual.

1. Establezca diferentes horarios de 1. Elija escenas predeterminadas iluminación conforme a su día 2. Sincronice los colores de la luz con 2. Programe horarios de encendido . Personalice horarios de acuerdo a

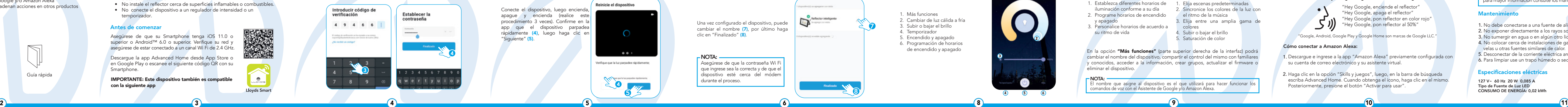

# Reflector inteligente **Reflector inteligents** 1 2 3 4 5

- NOTA: -El nombre que asigne al dispositivo es el que utilizará para hacer funcionar los comandos de voz con el Asistente de Google y/o Amazon Alexa.

- Ingrese su cuenta de Advanced Home, luego haga clic en "Vincular ahora" y 3. por último en "Autorizar". Obtendrá el mensaje "Enlazó correctamente", haga clic en "Cerrar" y espere unos segundos.
- Haga clic en "Detectar dispositivos" para encontrar los dispositivos 4. inteligentes. Ahora ya puede solicitar a su asistente controlarlos mediante comandos de voz.

#### $-$  NOTA:  $-$

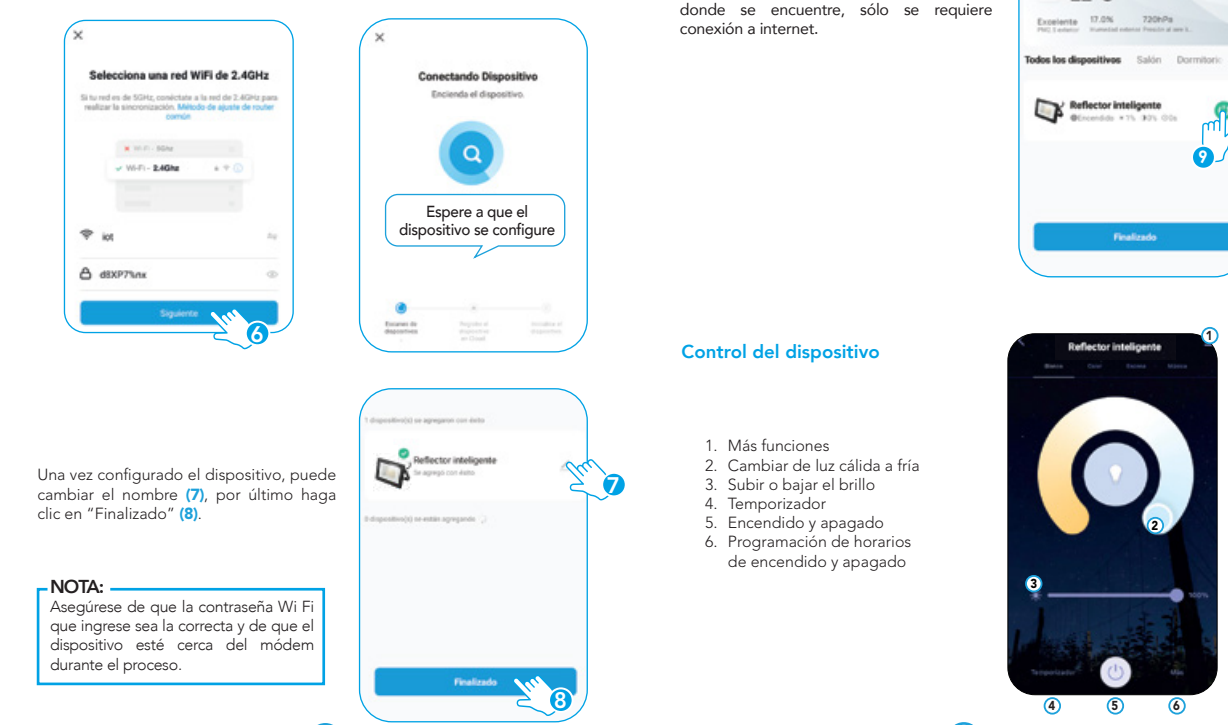

#### Cómo conectar a Google Home:

#### Cómo conectar a Amazon Alexa:

- 1. No debe conectarse a una fuente de alimentación que no sea la indicada.
- 2. No exponer directamente a los rayos solares.
- 3. No sumergir en agua o en algún otro líquido.
- 4. No colocar cerca de instalaciones de gas, calentadores eléctricos, chimeneas, velas u otras fuentes similares de calor.
- 5. Desconectar de la corriente eléctrica antes de limpiar.
- 6. Para limpiar use un trapo húmedo o seco sin líquidos abrasivos.

### ecificaciones elé

127 V~ 60 Hz 20 W 0,085 A Tipo de Fuente de Luz LED CONSUMO DE ENERGÍA: 0,02 kWh

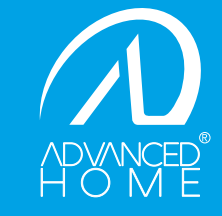

# GUÍA RÁPIDA DE INSTALACIÓN

# Modelo: LC-1378

# Luminario de LED

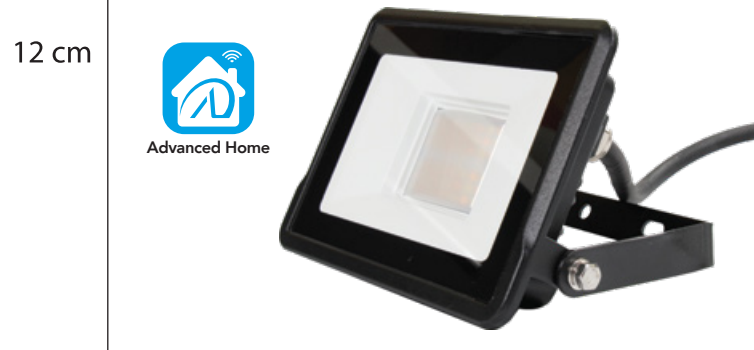

#### advancedhome.net

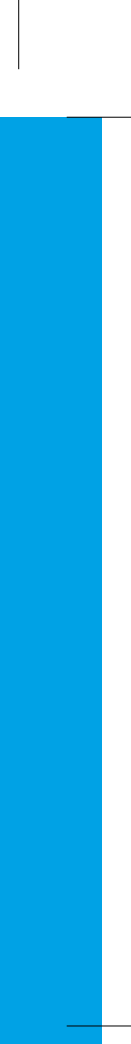

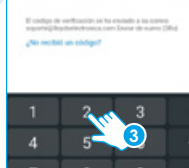

Introducir código de verificación

4 9 4 6 6

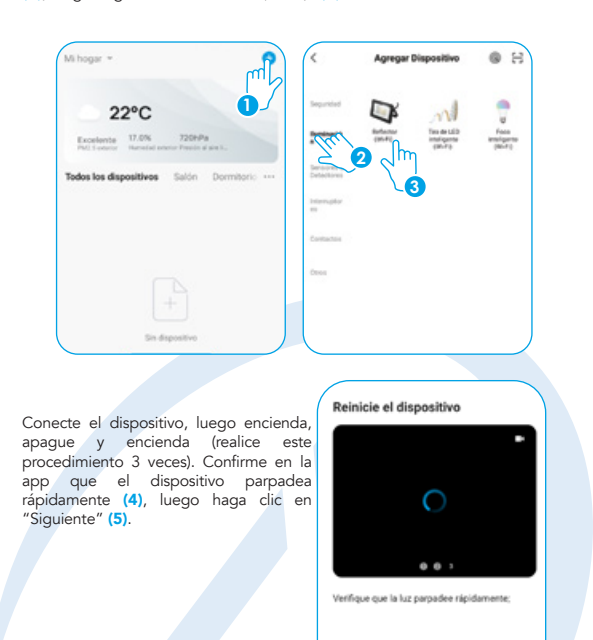

- Dispositivo controlable remotamente desde cualquier lugar a través de la
- 
- app Reflector Wi Fi de 20 W con 80 LEDs
- Amplia gama de colores (16 LEDs RGB) • Luz fría y luz cálida (64 LEDs CCT) 3000K-6500K
- Iluminación hasta 1600 lm
- 
- Índice de Reproducción Cromática: 80 • Ángulo de Iluminación: 100°
- No requiere HUB
- Multiusuario
- Tiempo de vida: 15 000 horas
- Temperatura de operación: - $20^{\circ} \sim +40^{\circ}$
- Cable de alimentación: 18 awg
- Medida: 157\*101\*56 mm
- Material: Aleación de aluminio, LEDs de Nano PC y cristal transparente
- Desde la app encienda y apague, regule el brillo, programe horarios, elija la temperatura de la luz y el color aun estando fuera de casa
- Para uso en interiores y exteriores (IP65)
- Ahorro de energía: cree diferentes horarios de encendido y apagado para un control óptimo de la iluminación
- Encienda y apague el dispositivo desde la app o por comandos de voz
- Uso de Bluetooth para una configuración rápida
- Sincronización de los colores de la luz al ritmo de la música desde la app
- Compatible con el asistente de Google y/o Amazon Alexa
- Permite crear rutinas que desencadenan acciones en otros productos inteligentes Advanced Home
- Corte el suministro de energía antes de realizar la instalación del reflector.
- Conecte el dispositivo a una fuente de alimentación de 127 Vca
- Siga siempre los códigos de seguridad al instalar conexiones de cables eléctricos.
- Se recomienda que la instalación y el cableado sean realizados por un electricista calificado.
- No instale el reflector cerca de superficies inflamables o combustible
- No conecte el dispositivo a un regulador de intensidad o un temporizador.

**4**

"Google, Android, Google Play y Google Home son marcas de Google LLC."

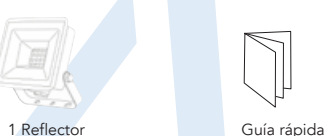

# con soporte

**9**

2

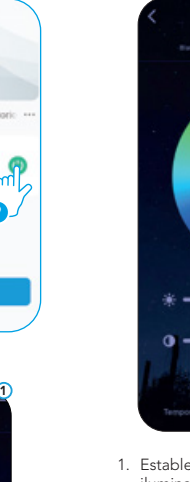

En la opción "Más funciones" (parte superior derecha de la interfaz) podrá cambiar el nombre del dispositivo, compartir el control del mismo con familiares y conocidos, acceder a la información, crear grupos, actualizar el firmware o eliminar el dispositivo.

y apagado su ritmo de vida

el ritmo de la música

3. Elija entre una amplia gama de colores 4. Subir o bajar el brillo 5. Saturación de color

> IMPORTADOR: ZUTTO TECHNOLOGIES, S. A. DE C. V. Av. Ejército Nacional No. 505 Interior 1602, Col. Granada Miguel Hidalgo, Ciudad de México, México C.P. 11520 Teléfono: 55 68447575 R.F.C.: ZTE161017KT6

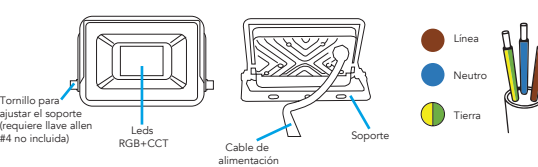

Marque en la superficie la posición en la que colocará el reflector, usando como referencia los orificios localizados en el soporte del mismo. Perfore sobre las marcas y coloque los taquetes. Asegure el reflector a la superficie con la ayuda de los tornillos (taquetes y tornillos no incluidos).

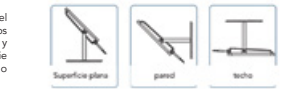